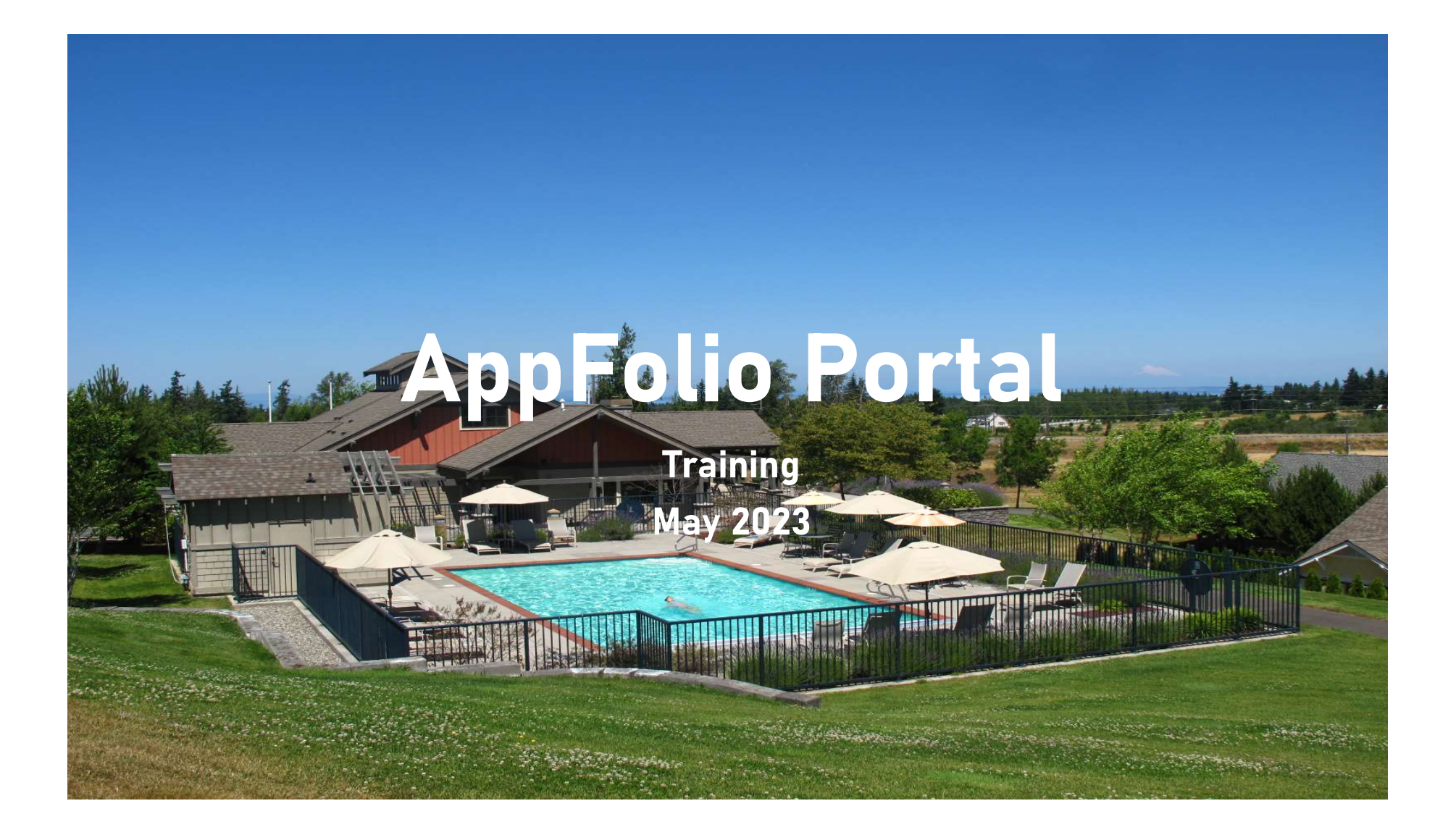

# AppFolio Portal Training

- The Solana HOA BoD's has decided to stop using the current Calendar system used to reserve the Clubhouse and will start using the AppFolio Portal instead. Not only will this improve the reservation process it will make it easier for the BoD to communicate with residents and to provide a better way to share documents with residents than is currently available.
- The address for the online version of the Portal is: https://westernskymanagement.appfolio.com/
- The Portal application is available for your phones on both the Apple App Store **Computer and Google Play Store Consumer Address**.
- The Effective date of this change is 10 AM on May 11<sup>th</sup> 2023.

## How to get a Portal account

- If you do not have a Portal account, contact our Property Manager at:
- dpendergraft@hotmail.com or 360.678.1329 and ask him to send you a "Portal Activation Request".

#### Home screen

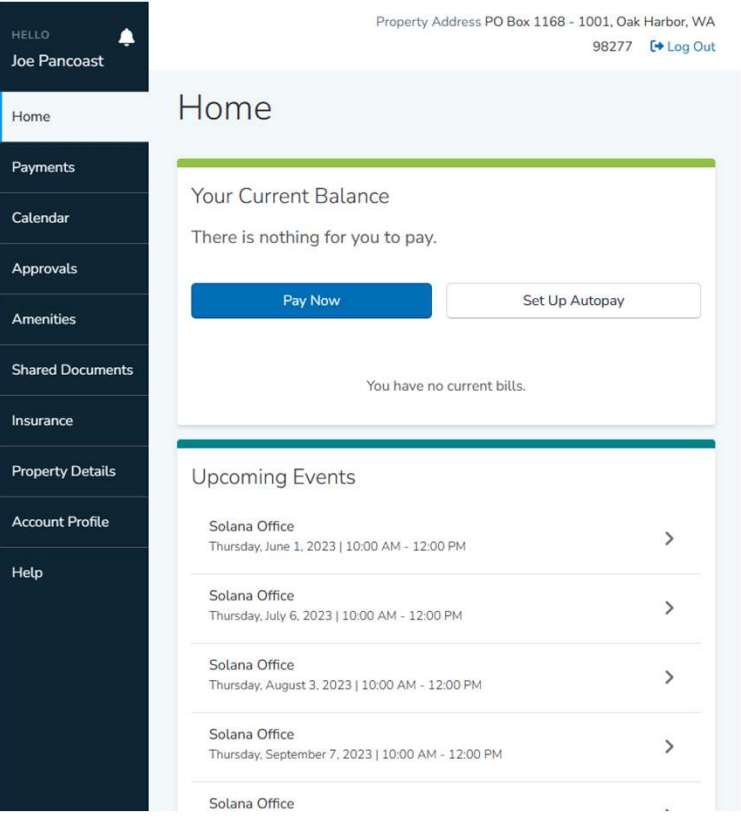

- The first thing you will see is the Home screen
- You will also see the current status of your assessment payment and have an opportunity to create an Autopay *if you choose*
- You will also see a list of upcoming Calendar events

## Payments

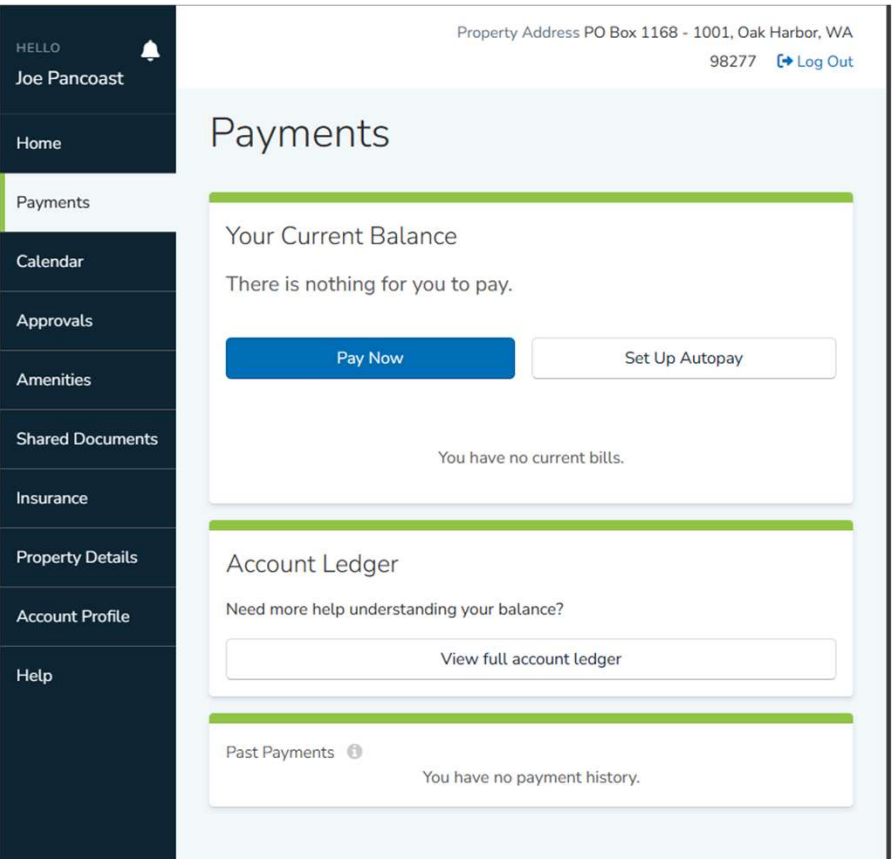

- This is the Payments screen
- It will show your current balance and *if you choose* you can either pay the assessment using the app or set up an Autopay to pay your assessment automatically
- You can view your current account ledger to see all your previous charges and payments in the Account Ledger

# Calendar Tab

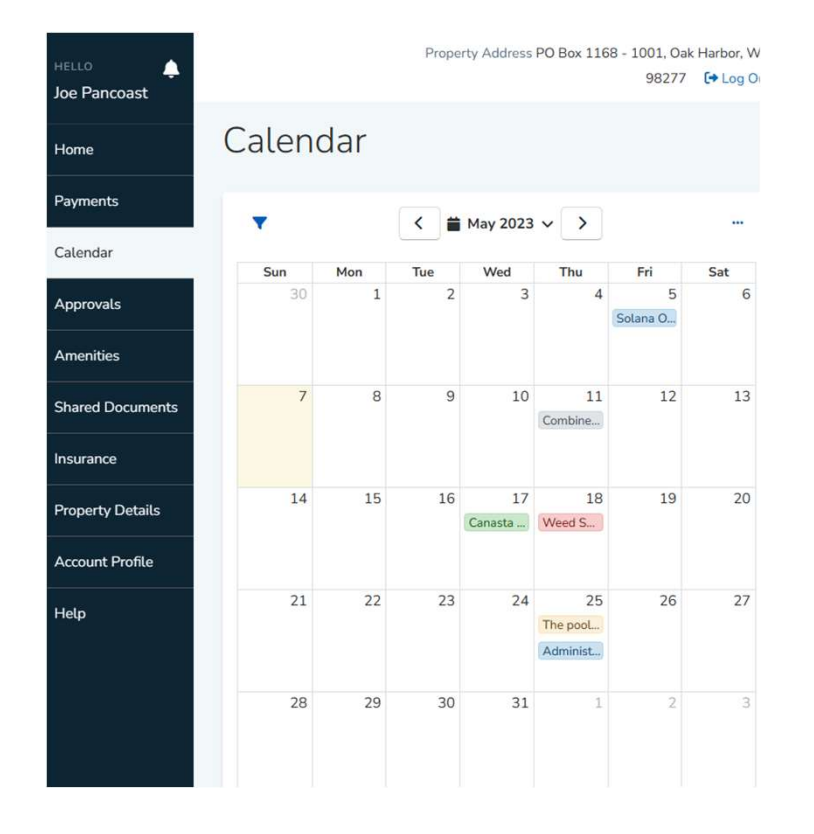

- This is the calendar
- You can view the details of a calendar event by clicking on it
- While viewing the event you will see the time of the event, who made the reservation, and if there are any documents or Zoom links, they will be attached to the event

# Calendar Event

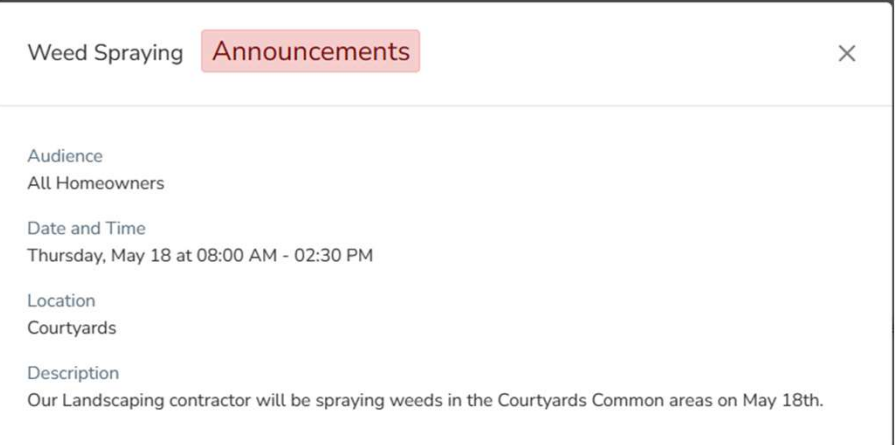

- This is an example of an "Announcement" calendar event
- The other event types are: Administrative, Maintenance, Meetings, and Social events

# Types of Calendar Events

- Types of Calendar Events<br>
 Announcements Used to tell<br>
 Meetings Used<br>
residents that something is<br>
happening<br>
A Linux Computed Shopsored event residents that something is happening
- Types of Calendar Events<br>
 Announcements Used to tell<br>
 Meetings Use<br>
residents that something is<br>
 Administrative Used when the<br>
 Administrative Used when the<br>
Association Secretary or<br>
 Social Events<br>
Facili Association Secretary or Facilities Manager are working in the Clubhouse • Announcements – Used to tell<br>
• Meetings - Used when the meetings or A<br>
• Administrative – Used when the sponsored ev<br>
• Association Secretary or<br>
• Social Events<br>
Facilities Manager are working in Lot/Homeowi<br>
the Clubh
- maintenance activities are taking place in the Clubhouse or Pool
- **S**<br>• Meetings Used for all<br>Association BoD, and Committee<br>meetings or Association<br>sponsored events Association BoD, and Committee meetings or Association sponsored events S<br>• Meetings - Used for all<br>Association BoD, and Committee<br>meetings or Association<br>sponsored events<br>• Social Events – Used for all<br>Lot/Homeowner sponsored<br>events
- Lot/Homeowner sponsored events

## Approvals Tab

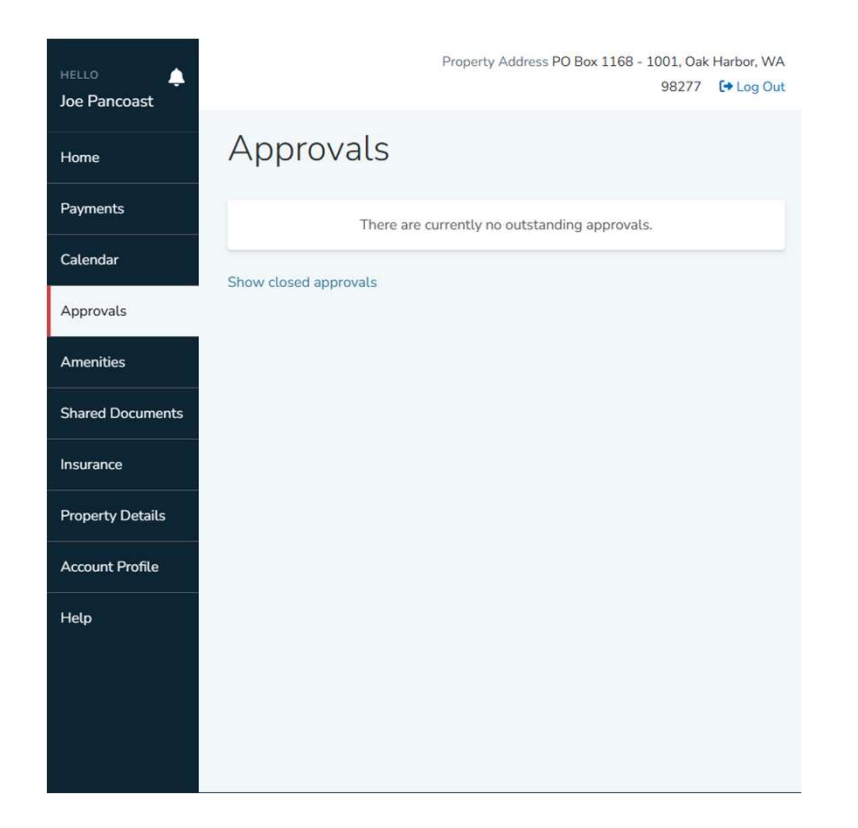

• We currently are not using the Portal Approvals process

## Amenities Tab

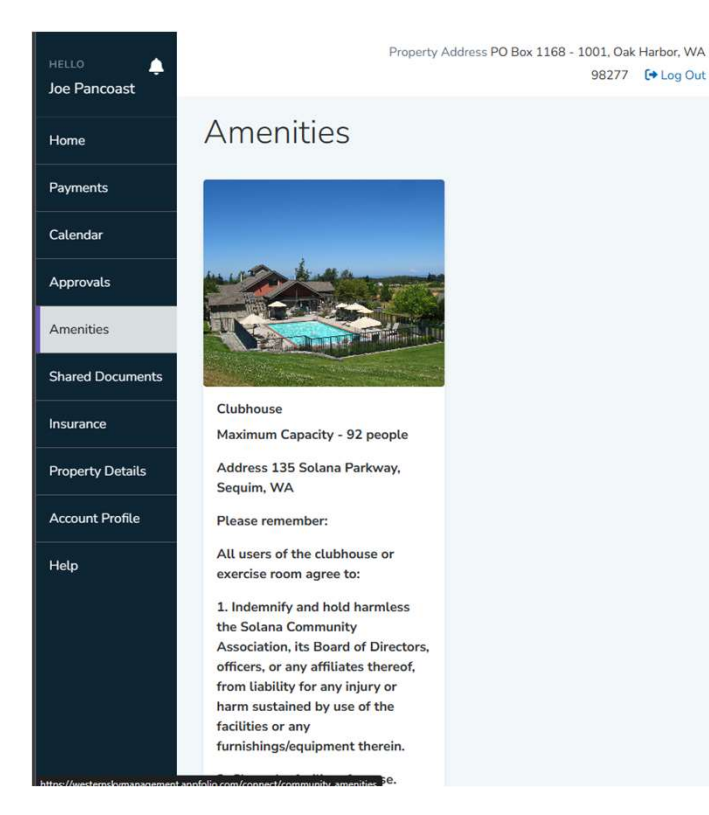

- The only amenity that we are currently using, which can also be reserved, is our Clubhouse.
- This is where you can submit a reservation request by scrolling down the page until you see the "Reserve" button

### Reserve Button

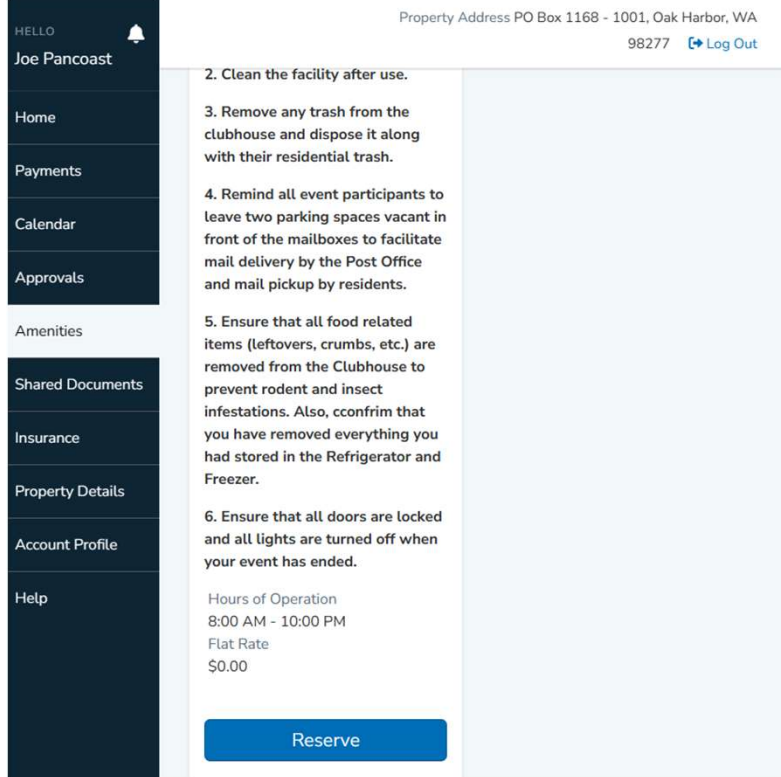

- The "Reserve" button is at the bottom of the Amenities screen
- After reading the usage guidelines, you should press the "Reserve" button
- You will be asked which email application on your phone/PC you want to use, and a preformatted message will appear

# Preformatted Reservation message

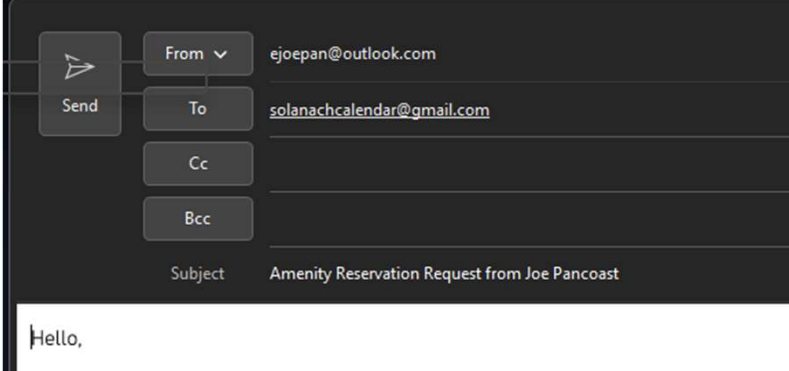

I would like to make an amenity reservation:

- Name: Joe Pancoast
- Email: ejoepan@gmail.com
- Address: PO Box 1168 1001, Oak Harbor, WA 98277
- Amenity Name: Clubhouse
- Reservation Date:
- Reservation Time:
- Additional Notes:
- This is the preformatted "Amenity Reservation Request" form
- Do not change the "To" address
- Do add the Date and Time of your event
- Do add a description of your event in the "Additional Notes"
- If you are requesting a multi-day or<br>recurring event describe your<br>requirements in the "Additional<br>Notes" • This is the preformatted "Amenity<br>
Reservation Request" form<br>
• Do not change the "To" address<br>
• Do add the Date and Time of your<br>
event<br>
• Do add a description of your event in<br>
the "Additional Notes"<br>
• If you are req This is the preformatted "Amenity<br>Reservation Request" form<br>Do not change the "To" address<br>Do add the Date and Time of your<br>event<br>Do add a description of your event in<br>the "Additional Notes"<br>If you are requesting a multi-d
- hours that will tell you if your<br>reservation was approved and posted.

# Shared Documents Tab

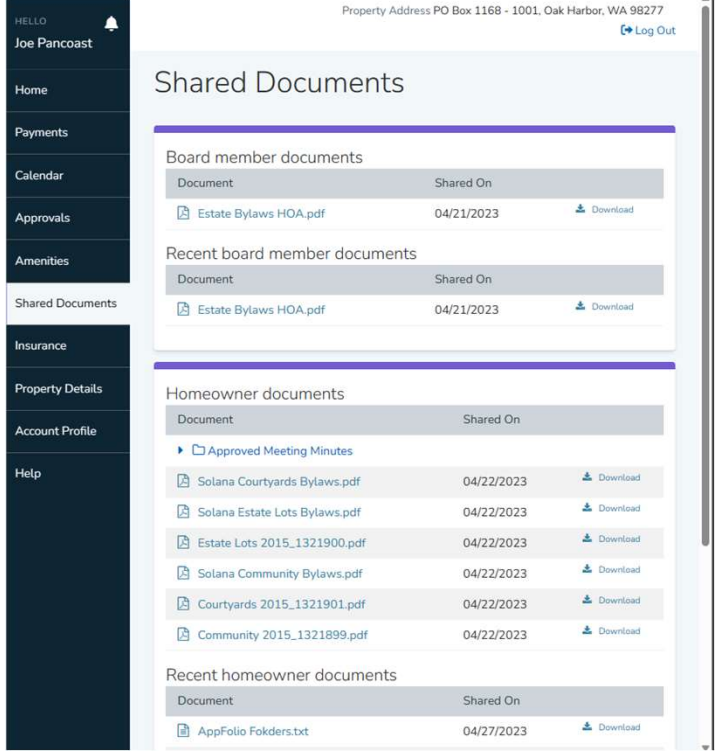

- The BoD will share documents using this tab
- This shows that a member of the BoD will have a view of documents to review before BoD meetings.
- The Homeowner documents can be viewed by all Lot/Homeowners, note that there are "Folders" for Approved meeting notes, CC&R's/Bylaws, and other topics

### Insurance Tab

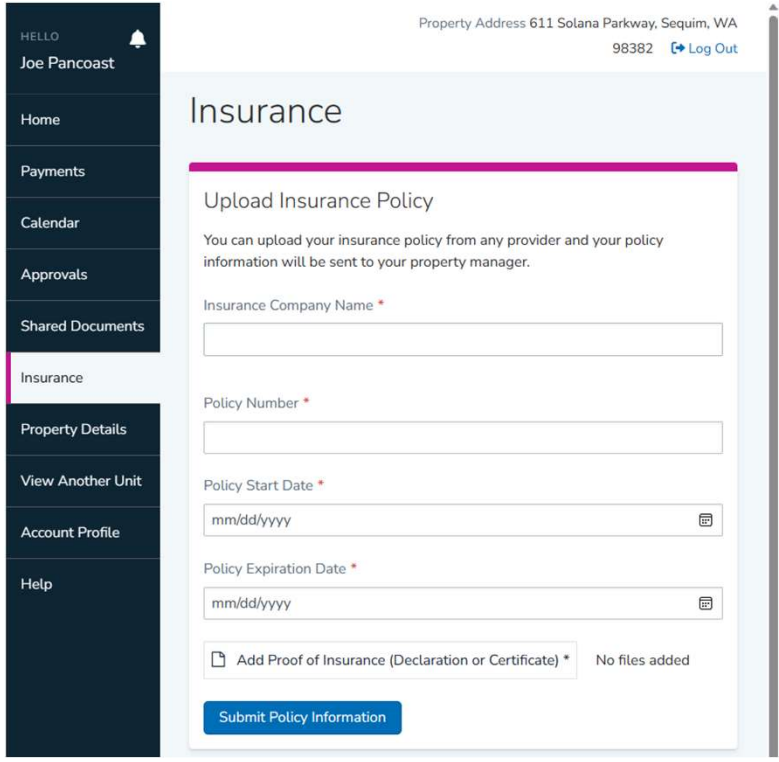

• We do not currently collect Insurance information.

# Property Details Tab

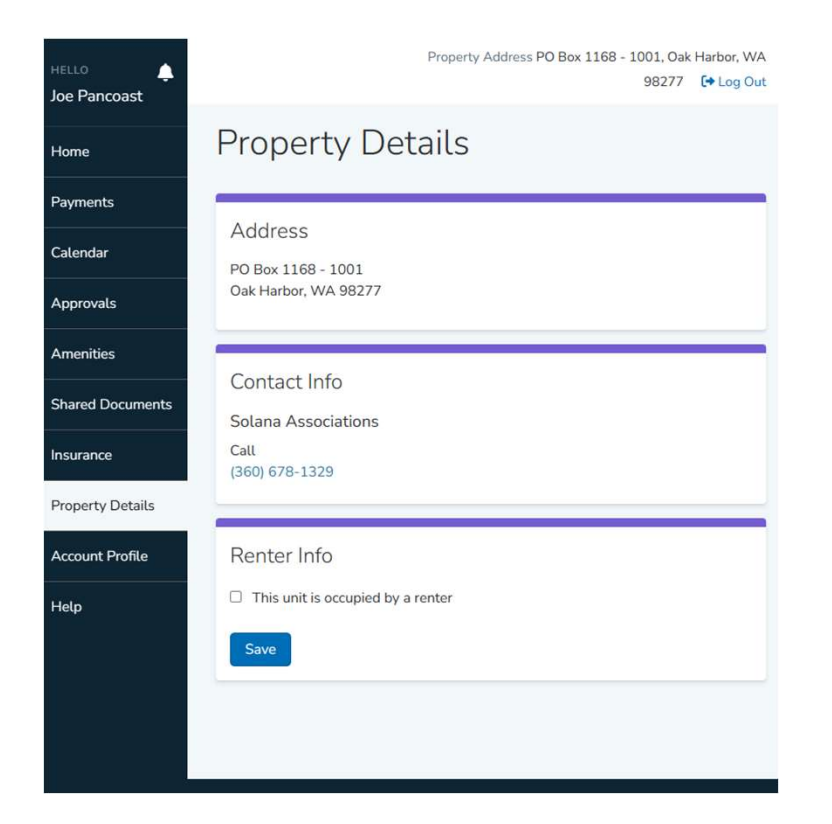

- This tab contains the mailing address details for your Solana property.
- If you need to change your mailing address, contact our Property Manager at the number shown in the "Contact Info" section
- If you own more that one Lot in<br>Solana, you will see an additional tab<br>on your portal screen to "View<br>Another Unit". "Unit" is Portalspeak for "Solana Lot". To see the details of your other property(ies) you should choose the address of the property you want to view on the "Choose another Unit" tab

## Account Profile Tab

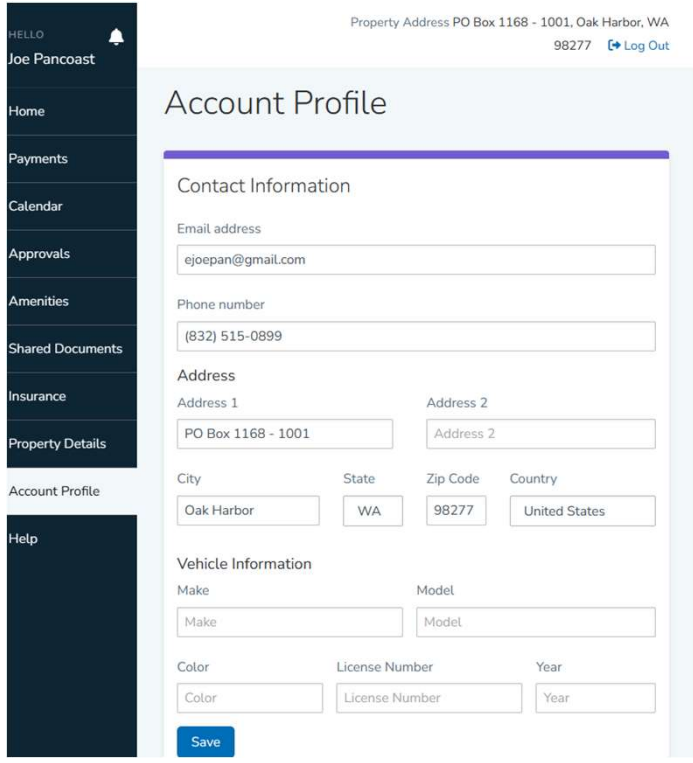

- Account Profile contains your personal contact information.
- We do not currently collect vehicle information.
- If you need to change any of your personal information, please contact our Property Manager at 360.678.1329

## Help Tab

#### How to Access Portal / Sign In

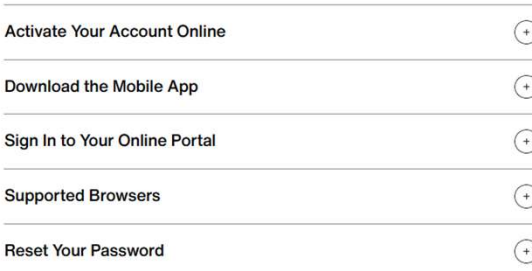

#### **Payments**

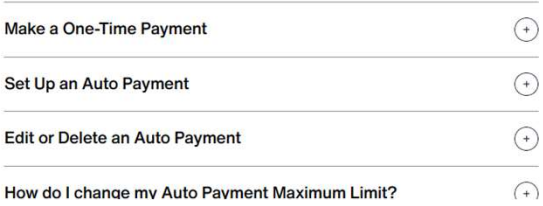

- The Help Tab contains general information about how to use the AppFolio Portal.
- If you have any questions, please feel free to contact our Association Secretary solanasecretary@gmail.com or Facilities Manager fmsolanasequim@gmail.com for assistance.